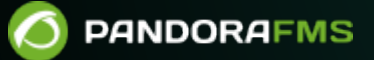

# **Backup y procedimientos de recuperación**

[https://pandorafms.com/manual/!776/es/documentation/pandorafms/technical\\_annexes/07\\_backup\\_and\\_restore\\_procedures](https://pandorafms.com/manual/!776/es/documentation/pandorafms/technical_annexes/07_backup_and_restore_procedures)

## **Backup y procedimientos de recuperación**

## **Procedimiento de Backup**

## **Backup de la base de datos**

En primer lugar, necesita realizar un respaldo o backup de la base de datos existente.

Si utiliza una base de datos de histórico, también debe ejecutar un backup de ella.

#### **Backup Manual**

Abra una ventana terminal con las credenciales de usuario adecuadas e introduzca las siguientes órdenes (coloque las credenciales de acceso para la base de datos):

```
mysqldump -u <pandora db user> -p <pandora db name> | gzip> pandoradb.sql.gz
```
Esto creará un respaldo lógico comprimido de toda la base de datos de Pandora FMS < pandora db name >.

#### **Pandora FMS Database Backup utility**

Pandora FMS permite realizar de [forma periódica un respaldo \(backup\) de la base de datos](https://pandorafms.com/manual/!776/es/documentation/pandorafms/monitoring/04_discovery#console_tasks) que se puede programar en el menú lateral izquierdo, Management → Discovery → New console task y seleccionando en la lista desplegable la opción Backup Pandora FMS database:

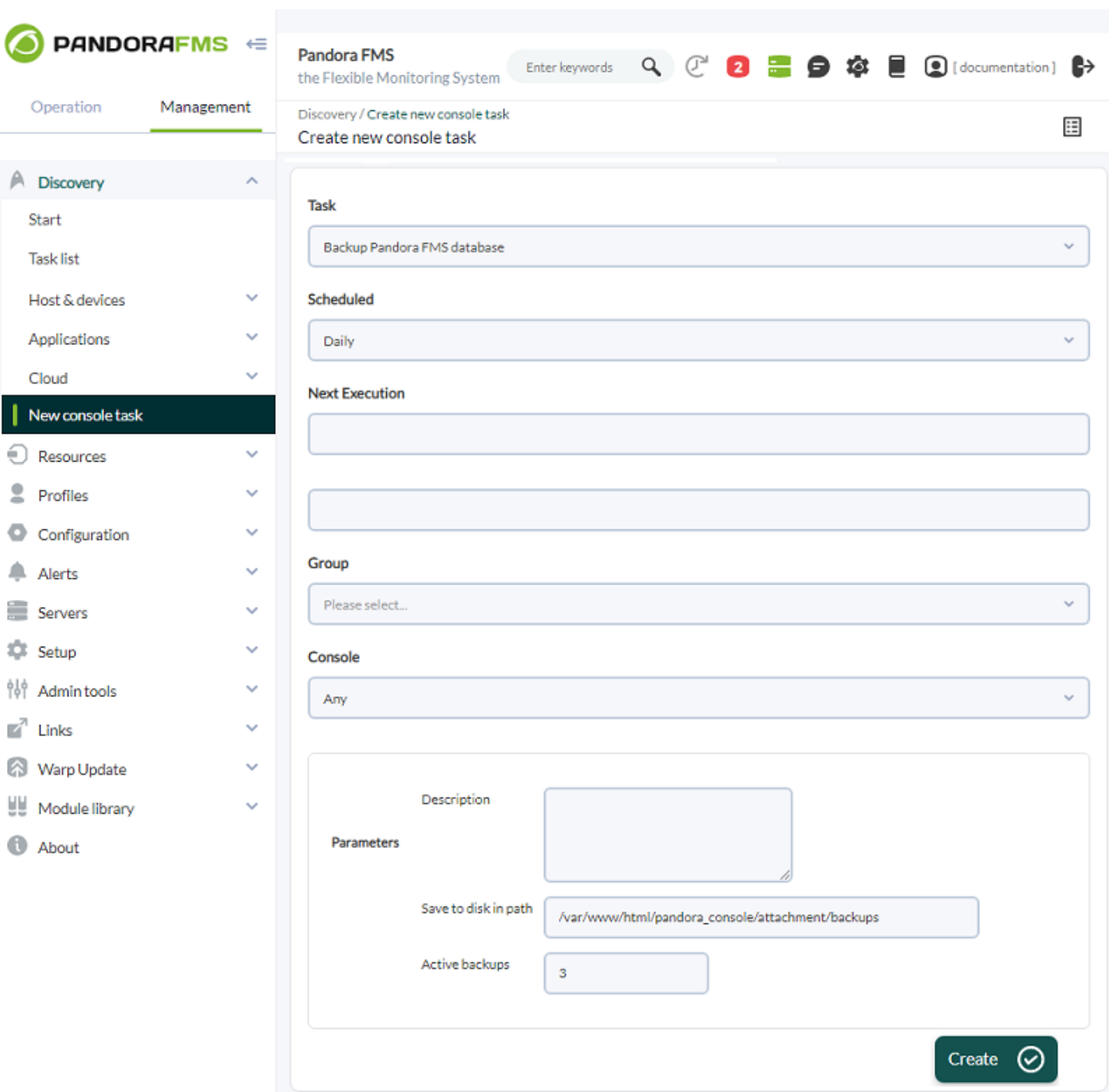

Para crear un nuevo backup de la base de datos:

- Scheduled: Seleccione la frecuencia con la que se ejecutará la tarea de respaldo, diariamente Daily , cada hora Hourly, mensualmente Monthly, sin periodo alguno Not scheduled, semanal Weekly o anual Yearly.
- Next execution: Seleccione cuándo exactamente se comenzará a realizar la tarea de respaldo (primero escoja el día y luego la hora), a partir de allí se hará periódicamente a menos que haya escogido la opción Not scheduled en el punto anterior.
- Group: Grupo al que va a pertenecer la tarea de respaldo (o seleccione All para todos los grupos).
- Parameters:
	- o Save to disk in path: Por defecto se almacena en

/var/www/html/pandora\_console/attachment/backups pero puede especificar cualquier directorio en el cual se tengan permisos de escritura y lectura (deberá conocer exactamente la ruta ya que solo cuenta con un simple cuadro de texto para ello).

Una vez haya terminado de rellenar los campos, pulse en el botón Create.

Por medio del Pandora FMS database backup manager (menú Management → Setup → Admin tools → DB Backup Manager) se podrán descargar los respaldos realizados, restituir dichos respaldos o simplemente borrarlos. Dado el caso de que se hayan borrado respaldos, por una u otra razón, si haber utilizado la Consola web para ello, en cada item correspondiente marcará un estado "perdido" (Status Lost) y se podrá utilizar el botón Delete Lost para borrar definitivamente todos los respaldos en ese estado específico.

## **Backup de los ficheros de configuración**

Para hacer el backup de los agentes de Pandora FMS y de los ficheros de configuración del servidor, escriba:

tar -pcvzf pandora\_configuration.tar.gz /etc/pandora/\*.conf

## **Backup del Agente**

También necesita hacer un backup del archivo del Agente. Es muy importante mantener las recopilaciones ya desplegadas y los plugins de Agente.

tar -pcvzf agent.tar.gz /usr/share/pandora\_agent

## **Backup del Servidor**

## **Plugins del servidor**

El fichero por defecto de los *plugins* del servidor está en /usr/share/pandora server (el directorio principal de los servidores de Pandora FMS).

 tar -pcvzf pandora\_server.tar.gz /usr/share/pandora\_server tar -pcvzf my\_plugin\_folder.tar.gz /home/myuser/my\_plugin\_folder

Si tiene plugins del servidor ubicados en otros directorios, deberá también hacer backup de ellos.

## **Configuración remota**

Un backup de la configuración remota de ficheros y colecciones debe ejecutarse para mantener el comportamiento correcto del Agente remoto.

```
 tar -pcvzf collections.tar.gz /var/spool/pandora/data_in/collections
 tar -pcvzf md5.tar.gz /var/spool/pandora/data_in/md5
tar -pcvzf remote agents conf.tar.gz /var/spool/pandora/data in/conf
```
## **Backup de la Consola**

Por último ejecute un backup de la Consola. De este modo podrá conservar las imágenes personalizadas, extensiones, etc.

tar -pcvzf pandora\_console.tar.gz /var/www/html/pandora\_console

## **Procedimiento de Recuperación**

Realice el procedimiento de [instalación](https://pandorafms.com/manual/!776/es/documentation/pandorafms/installation/01_installing).

## **Recuperación de la Base de datos**

Si utiliza una base de datos histórica, deberá ejecutar una recuperación de la misma también.

## **Recuperación Manual**

Asegúrese de que su base de datos esté iniciada y en ejecución, y de que el servidor de Pandora FMS y el Agente software estén detenidos.

```
[root@localhost ~]# /etc/init.d/mysqld start
Starting mysqld: [ OK ]
[root@localhost ~]# /etc/init.d/pandora_server stop
Stopping Pandora FMS Server
[root@localhost ~]# /etc/init.d/pandora_agent_daemon stop
Stopping Pandora Agent.
```
A partir de la versión NG 754 dispone de [opciones](https://pandorafms.com/manual/!776/es/documentation/pandorafms/installation/06_server_management#arranque_y_parada_manual_de_los_servidores_de_pandora_fms) [adicionales en el arranque y parada manual](https://pandorafms.com/manual/!776/es/documentation/pandorafms/installation/06_server_management#arranque_y_parada_manual_de_los_servidores_de_pandora_fms) de Entornos de Alta Disponibilidad (HA).

Descomprima e importe la base de datos.

```
[root@localhost ~]# gunzip pandora.sql.gz
[root@localhost ~]# cat pandora.sql | mysql -u root -p pandora
```
 $\odot$ 

Adicionalmente puede realizar la recuperación de la siguiente manera:

mysql -u root -p pandora

create database pandora; use pandora; source PATH BACKUP;

La base de datos que se debe crear debe tener el mismo nombre de la base de datos de la cual hemos realizado el backup.

#### **Recuperación de los ficheros de configuración**

En primer lugar, recupere los ficheros de configuración de los Agentes y los servidores:

[root@localhost ~]# tar -zxvf pandora\_configuration.tar.gz -C /

### **Recuperación del agente**

Ahora, ejecute la recuperación del directorio del Agente Software:

[root@localhost ~]# tar -zxvf agent.tar.gz -C /

#### **Recuperación del servidor**

#### **Plugins del servidor**

Restablezca el archivo principal del servidor de Pandora FMS, y cualquier otro archivo de plugin que tenga:

```
[root@localhost \sim]# tar -zxvf pandora server.tar.gz -C /
[root@localhost ~]# tar -zxvf my_plugin_folder.tar.gz -C /
```
#### **Configuración remota**

El restablecimiento de los ficheros y colecciones de configuración remotos deberá ejecutarse para mantener el correcto funcionamiento del Agente remoto.

```
[root@localhost ~]# tar -zxvf collections.tar.gz -C /
[root@localhost ~]# tar -zxvf md5.tar.gz -C /
```
[root@localhost  $\sim$ ]# tar -zxvf remote agents conf.tar.gz -C /

## **Recuperación de la consola**

Ahora ejecute una recuperación de la Consola, para restablecer las imágenes personalizadas, extensiones, etc.

[root@localhost ~]# tar -zxvf pandora\_console.tar.gz -C /

## **Iniciar el servidor y el agente de Pandora FMS**

El último paso es iniciar el servidor Pandora FMS y el Agente Software.

```
[root@localhost ~]# /etc/init.d/pandora_server start
[root@localhost ~]# /etc/init.d/pandora_agent_daemon start
```
[Volver al Índice de Documentación Pandora FMS](https://pandorafms.com/manual/!776/es/documentation/start)

 $\odot$